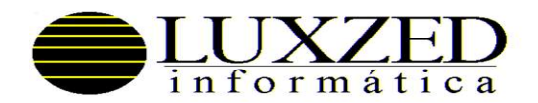

Curitiba, 04 de maio de 2020.

USUÁRIOS DA FOLHA DE PAGAMENTO LUXZED DEPARTAMENTO PESSOAL

## REF : RESCISÃO DE CONTRATO x RECOLHIMENTO FGTS MÊS ANTERIOR

Solicitamos providenciar a retirada da versão atual RTLH do Sistema de Folha de Pagamento.

## 1. RECOLHIMENTO FGTS MÊS ANTERIOR E GRRF RESCISÃO

A MP 927/2020, permitiu prorrogar o recolhimento do FGTS dos meses de março, abril e maio. Mas, em caso de rescisão de contrato, estes valores devem ser recolhidos, sem incidência de juros/multa. Conforme mensagem institucional da CEF (enviada para a caixa postal do conectividade social das empresas em 07/04/2020), caso a empresa resolva recolher o FGTS mês anterior na GRRF, para estas rescisões a GRRF deve ser emitida obrigatoriamente por meio do Conectividade Social, serviços ao Empregador, (on-line).

No sistema da Luxzed, para as resciões dos meses de abril, maio e junho o sistema está permitindo informar o valor do FGTS mês anterior ao da rescisão mesmo que a data da rescisão seja posterior ao dia 07. Desta forma estará eliminando o FGTS da GFIP do mês anterior para quando no momento do recolhimento do parcelamento este valor não seja recolhido novamente.

Para permitir informar o FGTS do mês anterior é necessário: - MCA EMP ATU - informar "S" no campo "MP 927 FGTS COVID" - MTA CRE ATU - o campo "recebe FGTS mês anterior" deve estar com "S" - POP RES PRE - processar a rescisão Para zerar o valor do FGTS da folha é necessário: - POP PRO FOL - processar a folha do mês anterior após feita rescisão conforme passos acima. Para auxiliar no controle estamos emitindo uma listagem dos funcionários cujo FGTS do mês tenha sido recolhido em GRRF para conferência.

A retirada/atualização da versão poderá ser feita da seguinte forma:

 Pela Internet => solicite o arquivo chave através do e-mail chave@luxzed.com.br e, após receber o e-mail retorno, acesse o sistema sem entrar em nenhuma empresa e tecle "F2 - Re-Instalador", confirme e use a opção "D" (tecle [ENTER] nas perguntas). Após instalado satisfatoriamente, faça o mesmo procedimento e use a opção "C" (tenha em mãos seu número de série e CNPJ).

Atenciosamente,

Regina Mara Gruening<br>
Suporte Técnico<br>
Natanael Xavier de França<br>
Responsável Técnico Responsável Técnico